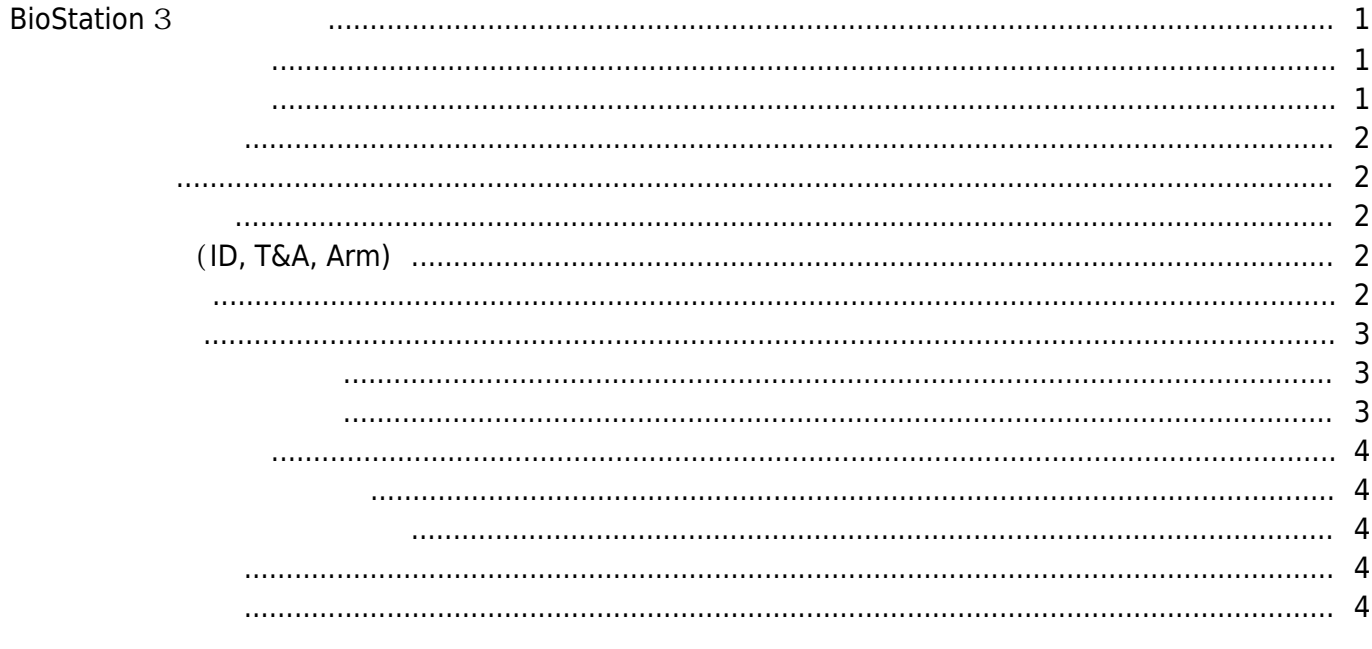

# **BioStation 3**

<span id="page-1-0"></span>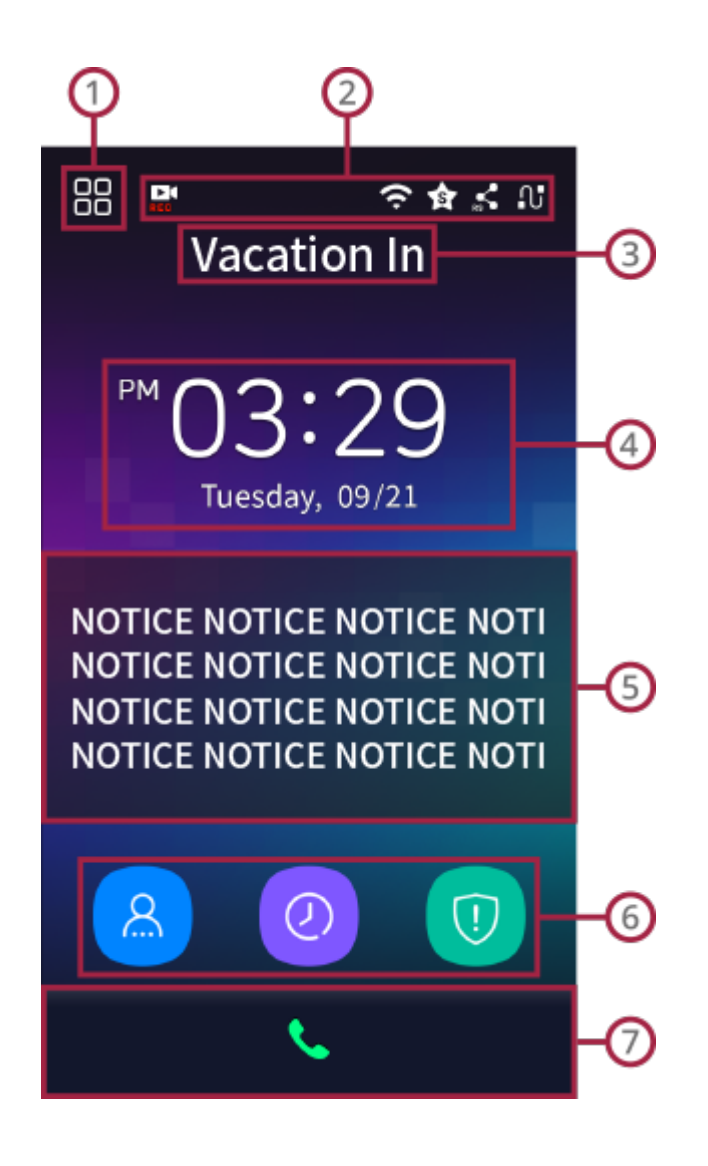

 $\odot$ 

<span id="page-1-1"></span> $1.$ 

 $2.$ 

 $\circledcirc$ 

<span id="page-1-2"></span>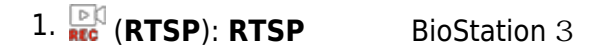

관리자가 아닌 경우 일반 사용자는 인증 후 자신의 이벤트 로그만 확인할 수 있습니다.

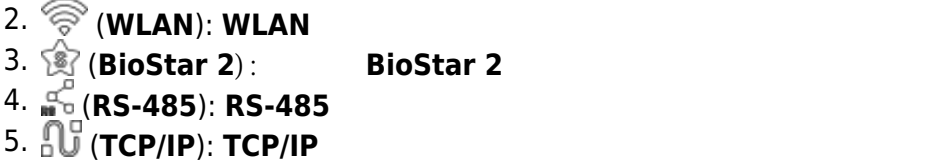

설정된 근태 코드를 표시합니다.

<span id="page-2-1"></span>현재 시각을 표시합니다.

<span id="page-2-0"></span> $\odot$ 

 $\bigcirc$ 

<span id="page-2-2"></span> $\odot$ 

### $\odot$

**기능키 (ID, T&A, Arm)**

설정된 공지사항을 표시합니다.

<span id="page-2-3"></span>1. **ID**: **ID** 

- 2. **T&A**: 근태 코드를 선택할 수 있습니다. (근태 기능 사용 시)
- 3. **Arm/Disarm**: 경비 및 해제를 개시할 수 있습니다. (경비 구역 기능 사용 시)

#### <span id="page-2-4"></span> $\odot$

- https://kb.supremainc.com/knowledge/

## $\mathbf{C}$  (IP  $\mathbf{D}$  )

<span id="page-3-0"></span>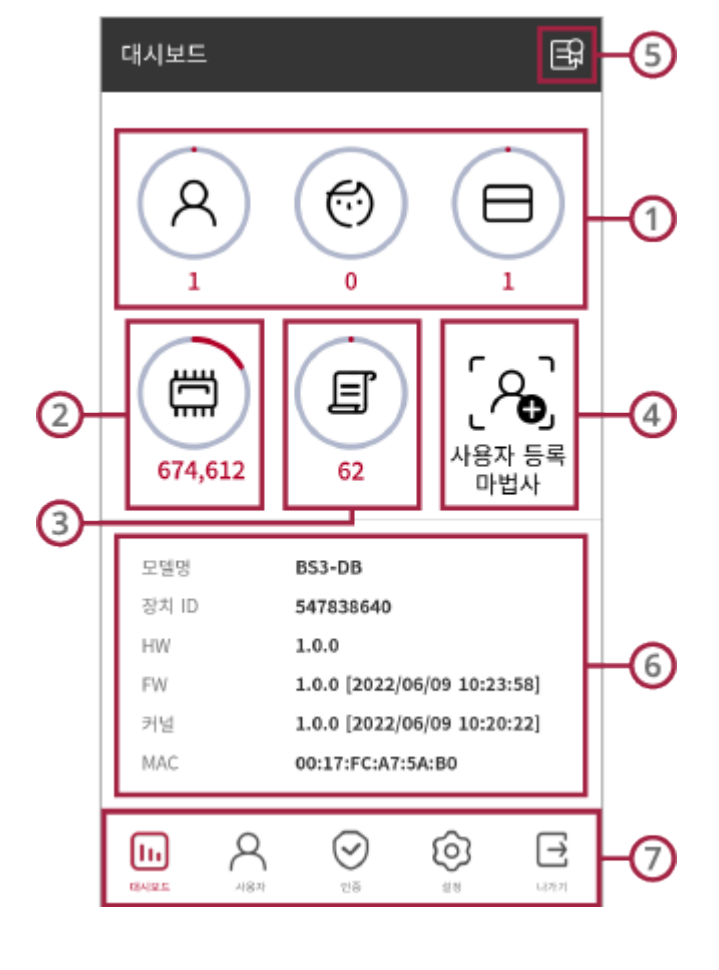

 $\frac{1}{\sqrt{2}}$  ,  $\frac{1}{\sqrt{2}}$  ,  $\frac{1}{\sqrt{2}}$  ,  $\frac{1}{\sqrt{2}}$  ,  $\frac{1}{\sqrt{2}}$  ,  $\frac{1}{\sqrt{2}}$  ,  $\frac{1}{\sqrt{2}}$  ,  $\frac{1}{\sqrt{2}}$ 

<span id="page-3-1"></span> $\odot$ 

#### $\odot$

<span id="page-3-2"></span> $\odot$ 

- https://kb.supremainc.com/knowledge/

메모리 사용량을 확인할 수 있습니다.

<span id="page-4-0"></span> $\,$  ,  $\,$  ,  $\,$  ,  $\,$  ,  $\,$  ,  $\,$  ,  $\,$  ,  $\,$  ,  $\,$  ,  $\,$  ,  $\,$  ,  $\,$  ,  $\,$  ,  $\,$  ,  $\,$  ,  $\,$  ,  $\,$  ,  $\,$  ,  $\,$  ,  $\,$  ,  $\,$  ,  $\,$  ,  $\,$  ,  $\,$  ,  $\,$  ,  $\,$  ,  $\,$  ,  $\,$  ,  $\,$  ,  $\,$  ,  $\,$  ,  $\,$ 

<span id="page-4-2"></span><span id="page-4-1"></span>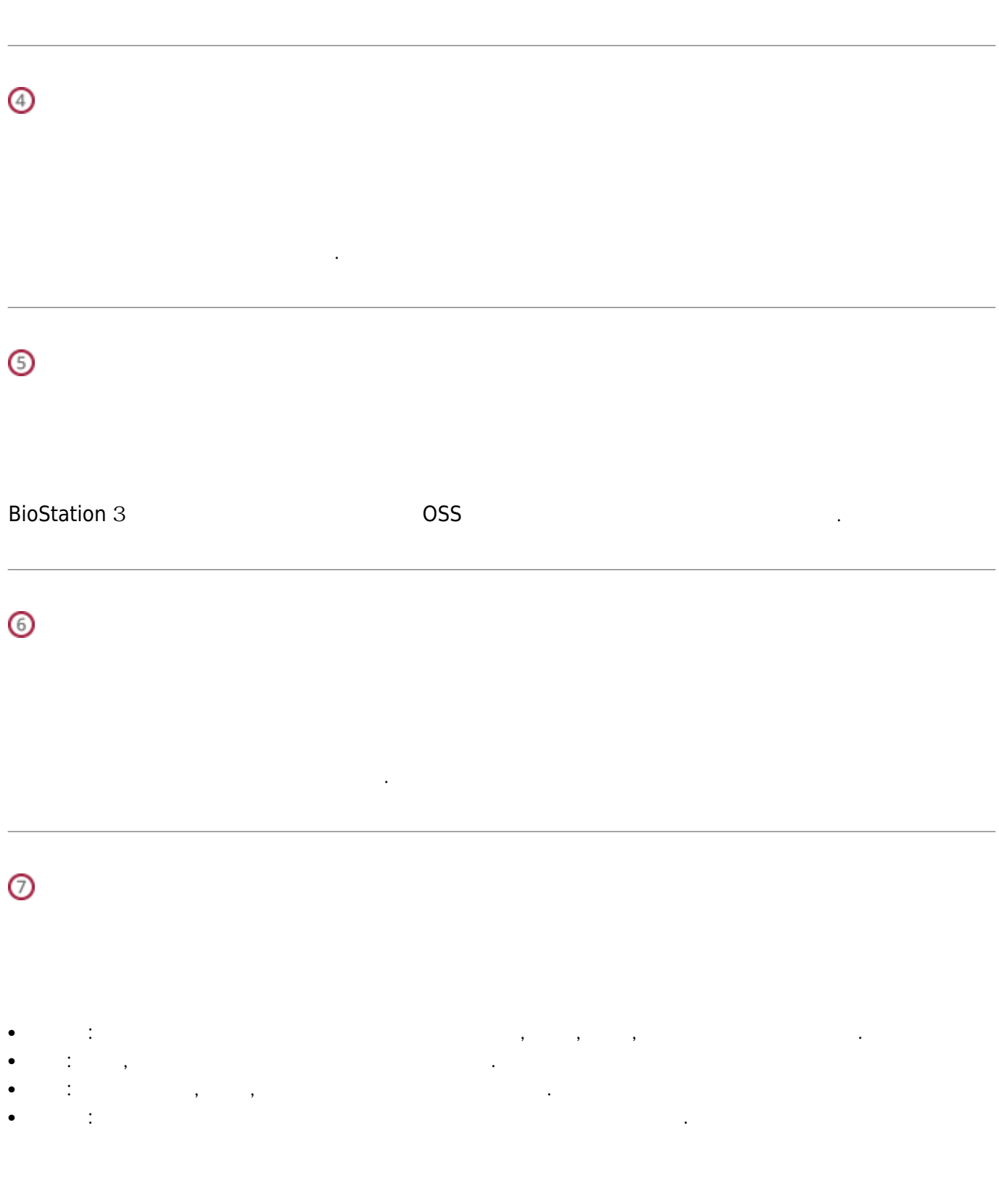

<span id="page-4-4"></span><span id="page-4-3"></span>- https://kb.supremainc.com/knowledge/

From: <https://kb.supremainc.com/knowledge/> -

Permanent link: **[https://kb.supremainc.com/knowledge/doku.php?id=ko:biostation\\_3\\_menu](https://kb.supremainc.com/knowledge/doku.php?id=ko:biostation_3_menu)**

Last update: **2022/10/14 11:54**